## **راهنمای تسویه حساب ویژه دانشجویانی که طبق آیین نامه مصوب شهریور 99 دوره دریافت وام شان به پایان رسیده است**

 دانشجویانی که هنوز فارغ التحصیل نشده اند نیز موظف اند پس از پایان دوره دریافت وام تا حداکثر 9 ماه جهت دریافت دفترچه قسط اقدام نمایند یعنی تمامی بدهی خوابگاه بصورت نقدی و %01 کل بدهی نیز از طریق پورتال دانشجویی صندوق رفاه به نشانی bp.swf.ir/login.aspx واریز گردد. در غیر اینصورت بدهی به دین حال تبدیل شده نام فرد در فهرست بدهکاران بانک مرکزی قرار خواهد گرفت و دانشجو به ناچار باید تمام بدهی را یکجا پرداخت نماید.

**تبصره**: جهت آگاهی یافتن از تعداد ترم های مجاز دریافت وام به راهنمای شماره یک در فایل pdf مندرج در جدول شماره 0 و 2 مراجعه نمایید.

## **مراحل آغاز تسویه حساب تسهیالت دریافتی صندوق رفاه:**

- .0 تماس با اداره رفاه دانشجویی دانشگاه با شماره 107-77291233-8 داخلی 2013
	- .2 صدور فیش توسط اداره رفاه
- .7 پرداخت فیش های صادر شده مانند فیش %01 و مانده بدهی خوابگاه توسط دانشجو از طریق پورتال دانشجویی صندوق رفاه
	- .3 پرداخت به موقع دفترچه صادر شده توسط دانشجو

## **مراحل پرداخت فیش های صادر شده توسط دانشجو جهت دریافت دفترچه قسط:**

.0 ورود به پورتال صندوق رفاه دانشجویان با مرورگر Chrome Google به نشانی aspx.login/ir.swf.bp با ثبت کد ملی در یوزر و پسورد که به طور پیش فرض هر دو کد ملی به صورت 01 رقم عدد بدون خطوط بین آن است.

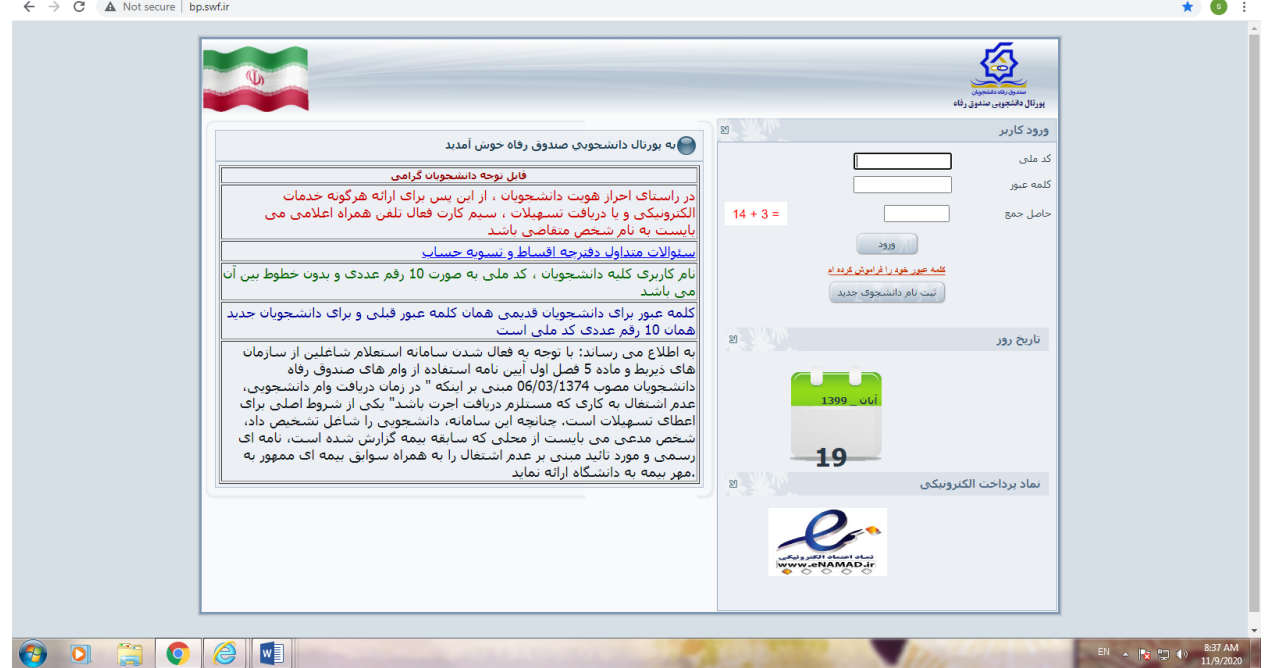

.2 ثبت شماره همراه و کلیک دریافت کد صحت سپس در انتظار دریافت پیامک صندوق رفاه باشید. پیامک حاوی عددی است که شما باید آن را در کادر جلوی کادر صحت سنجی تایپ نمایید. سپس کلمه عبور فعلی (کد ملی) و کلمه عبور جدید ( هر آنچه خود انتخاب می نمایید) و تکرار آن را ثبت و سپس تایید کنید. ثبت نشانی ایمیل الزامی نیست.

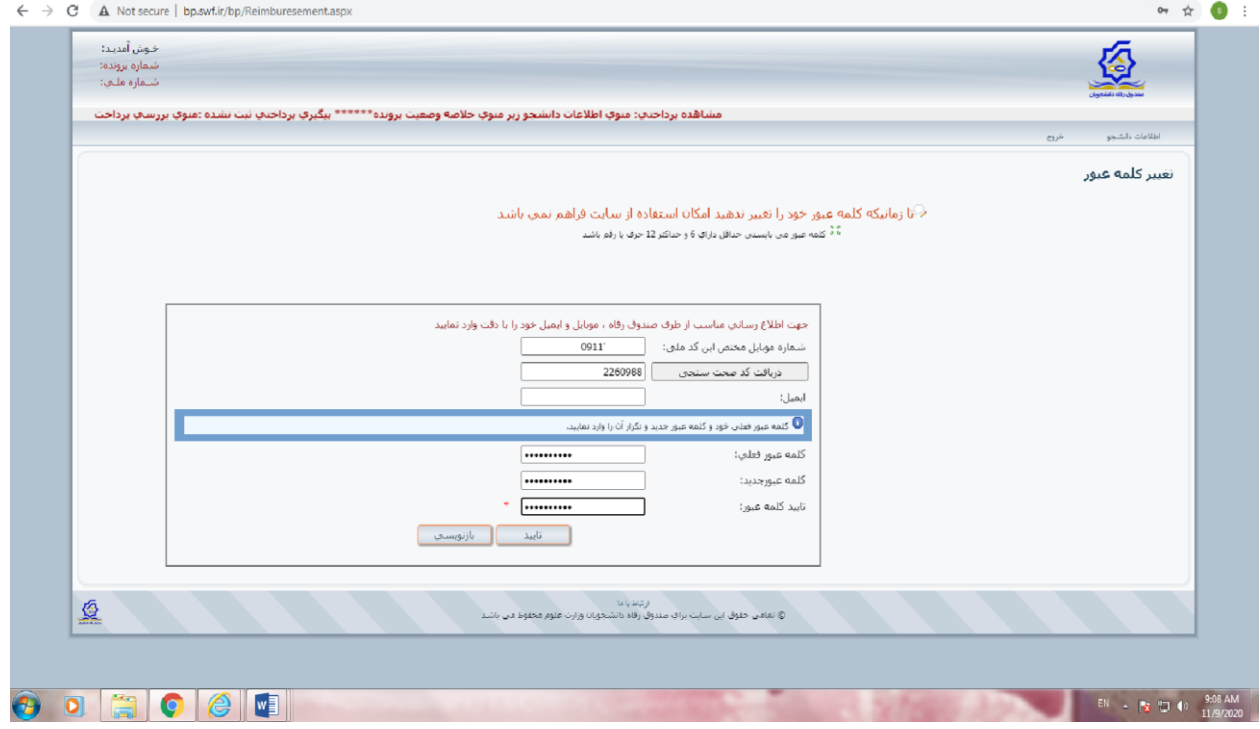

.7 اگر با پیام زیر مواجه شدید که دفترچه ای برای شما وجود ندارد ok را کلیک کنید.

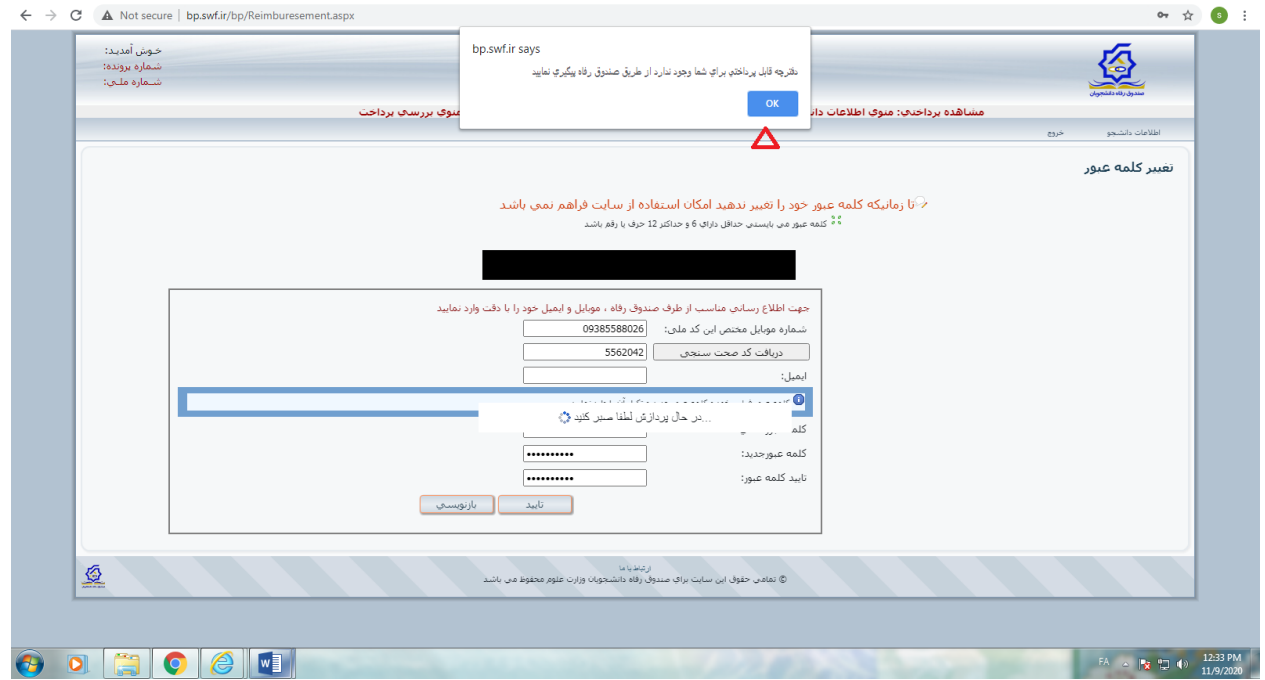

در صفحه ی بعد اگر با پیام ذیل مواجه شوید به این مفهوم است شما برای تعیین وضعیت بدهی تعلل نموده و پیشتر دفترچه توسط صندوق رفاه صادر شده است بنابراین فقط آنرا تایید نمایید.

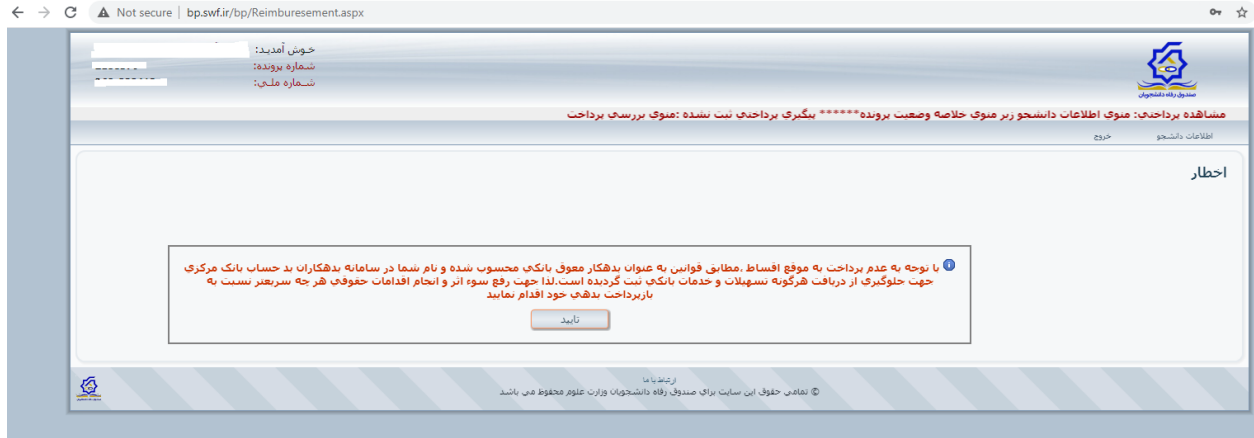

.3 برای پرداخت فیش یا فیش های صادره وارد لینک "**پرداخت دفترچه اقساط و فیش**" شده زیر منوی "**پرداخت فیش"** را انتخاب نمایید.

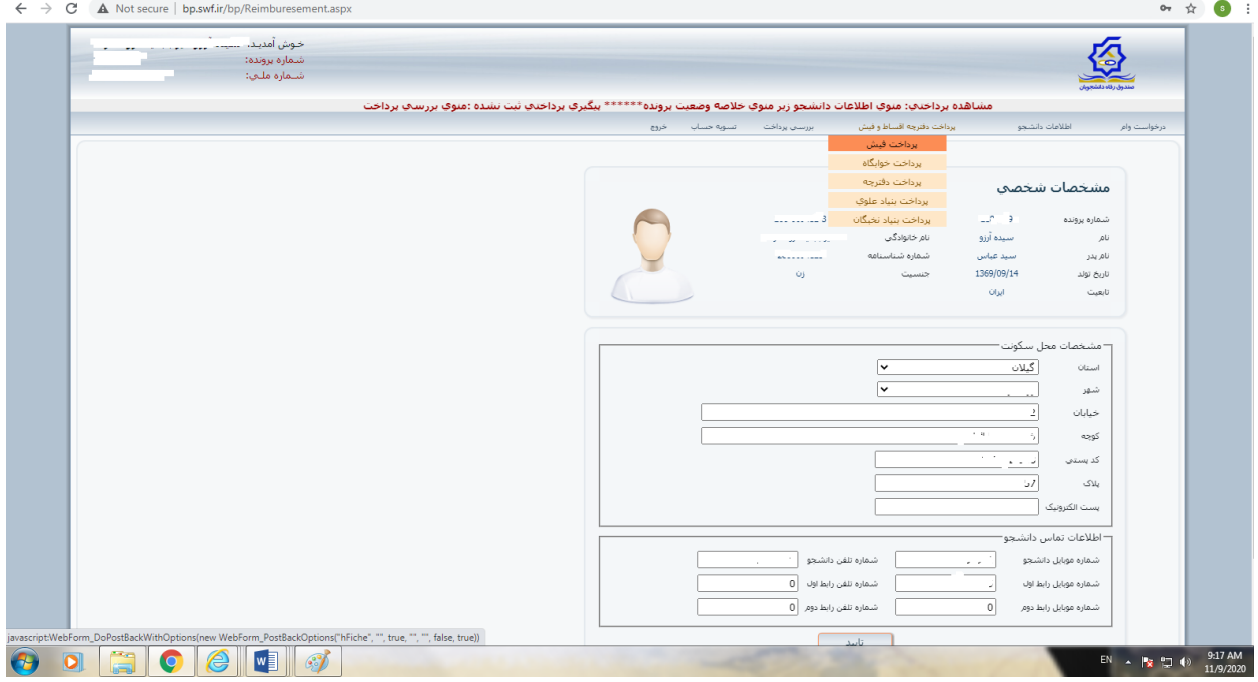

.5 فیش های صادر شده در صفحه ی بعد را از طریق درگاه بانک تجارت با هر کارتی که رمز پویا دارد جداگانه انتخاب و پرداخت نمایید.

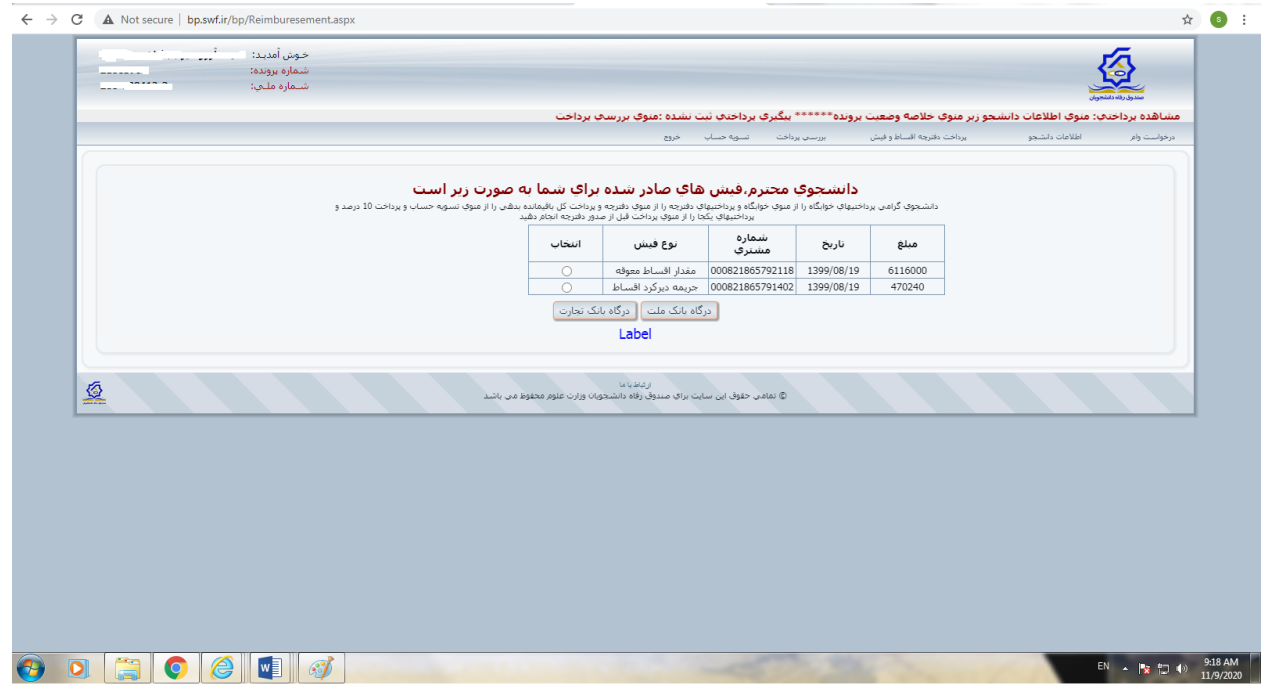

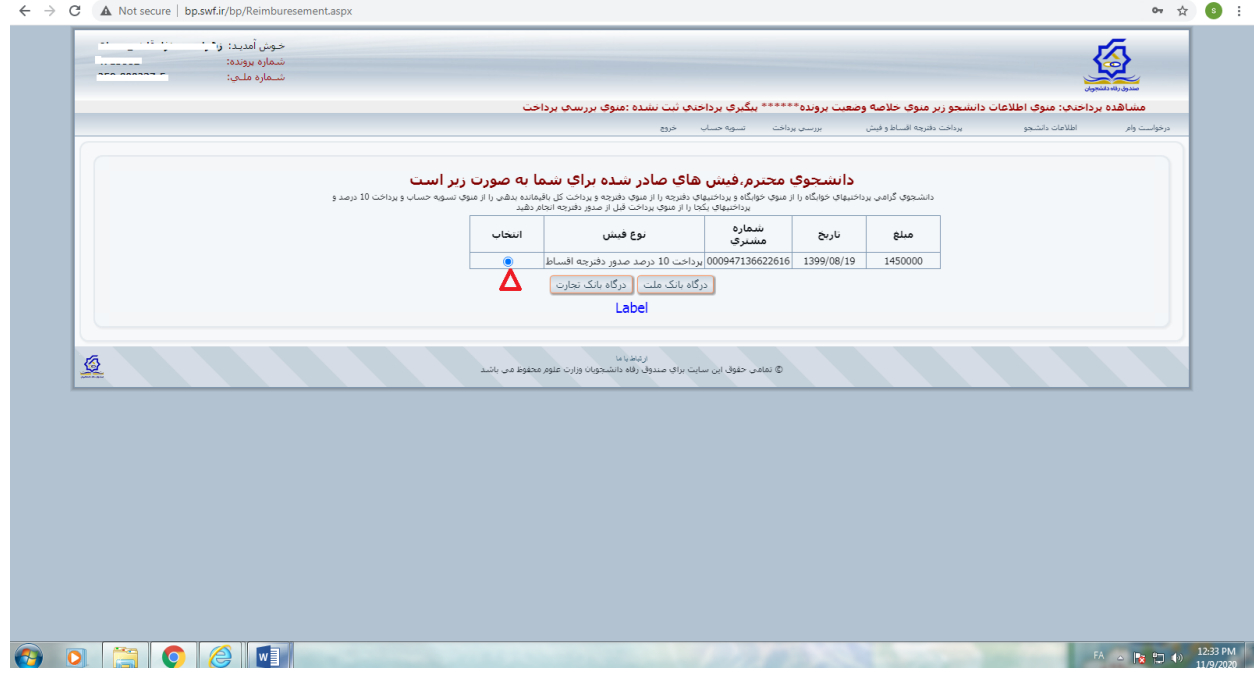

.2 پس از پرداخت مانده بدهی خوابگاه و فیش %01 دفترچه قسط براساس کل مانده بدهی شما، ماهانه با حداقل هر قسط مبلغ 2 میلیون ریال معادل دویست هزار تومن در ماه، توسط صندوق رفاه دانشجویان صادر می شود. شما با انتخاب لینک "**پرداخت دفترچه اقساط و فیش**" و انتخاب زیر منوی "**پرداخت دفترچه**" می توانید دفترچه خود را مشاهده نموده و در تاریخ سررسید آنرا پرداخت نمایید.

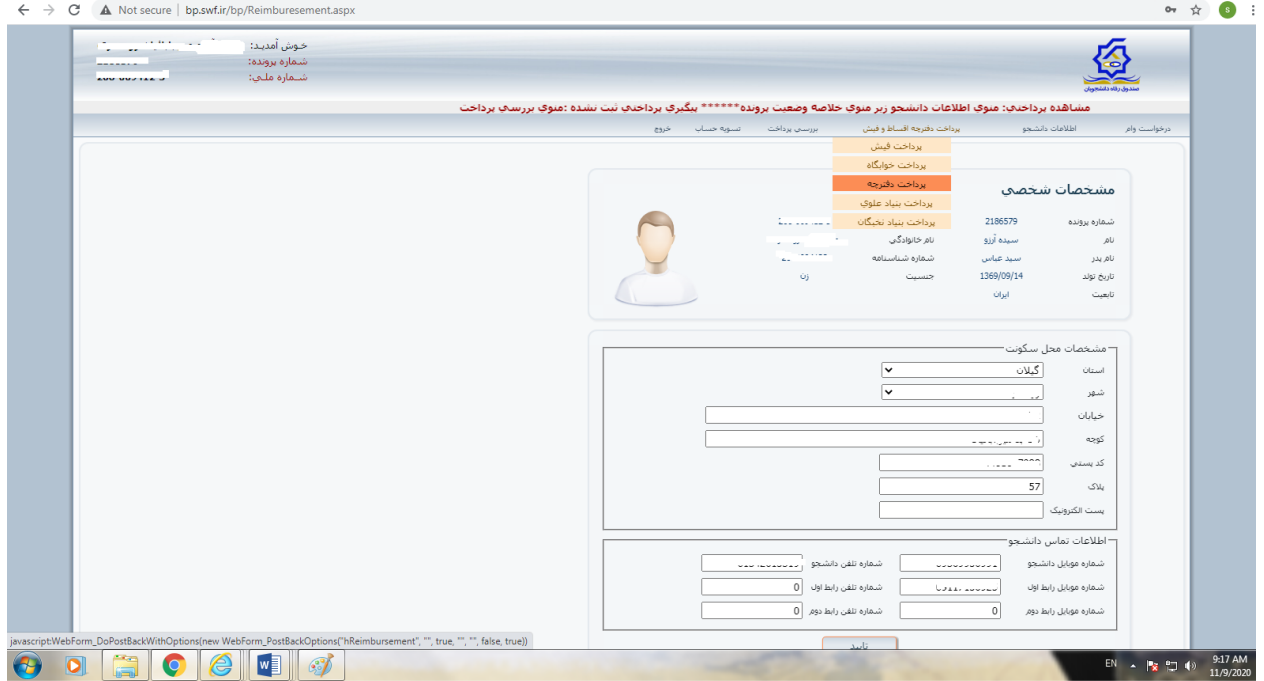

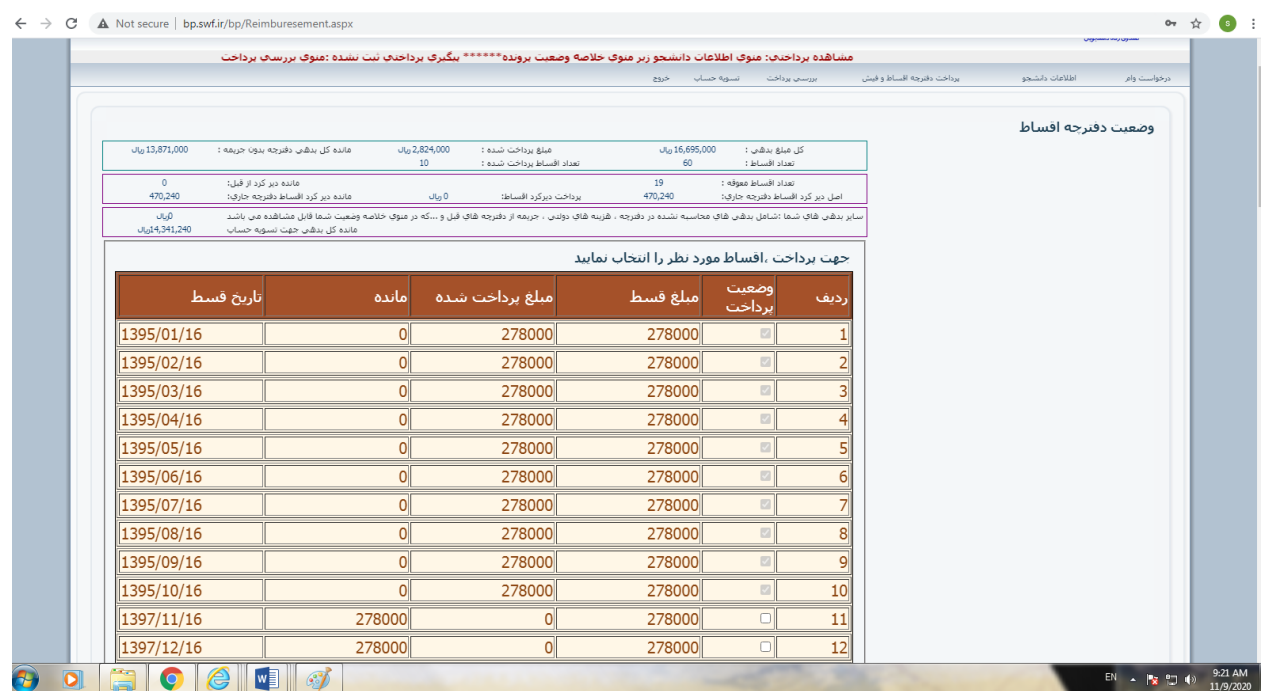

.3 در صورتی که دانشجو مایل به پرداخت تمامی بدهی بصورت یکجا باشد در قسمت پایین دفترچه دایره دوم "پرداخت مانده بدهی" را انتخاب نماید سیستم مبلغ را در کادر نمایش داده سپس از طریق درگاه بانک تجارت مبادرت به پرداخت کل بدهی با هر کارت حاوی رمز پویا نماید.

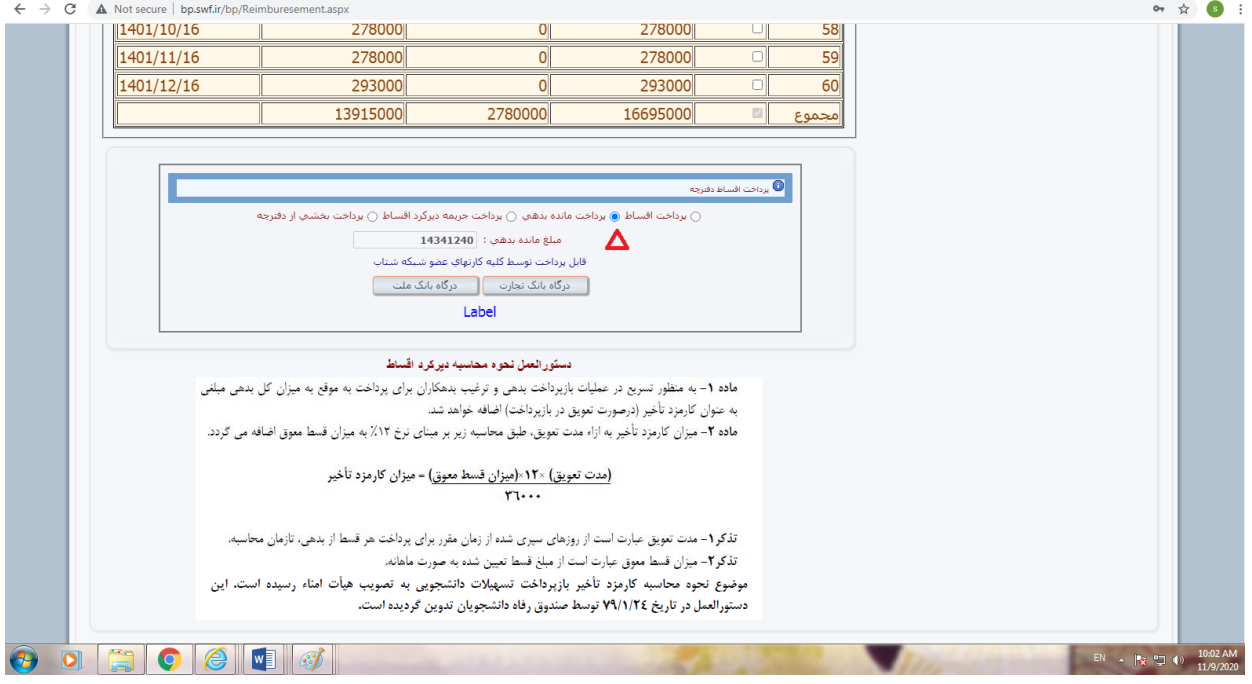

.8 در صفحه ی بعد با انتخاب کادر "**پرداخت با کارت**" مبلغ مورد نظر را با کارت بانکی حاوی رمز پویا پرداخت نماید.

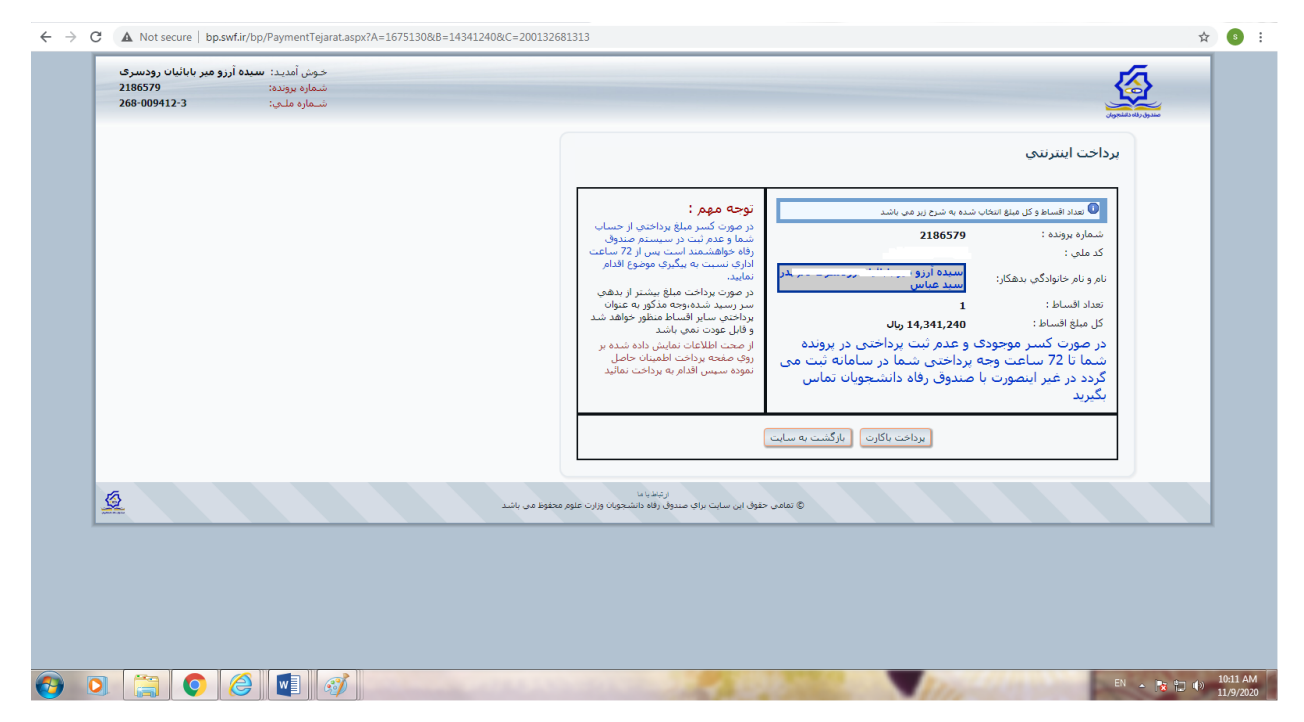

.9 پس از واریز کل بدهی وارد لینک "**تسویه حساب**" شده و درخواست تسویه خود را ثبت نمایید. درخواست تسویه ی پورتال شما وارد لیست اداره رفاه دانشگاه شده درخواست تسویه شما صادر می شود و برای شما پیامک تسویه کامل ارسال میگردد.

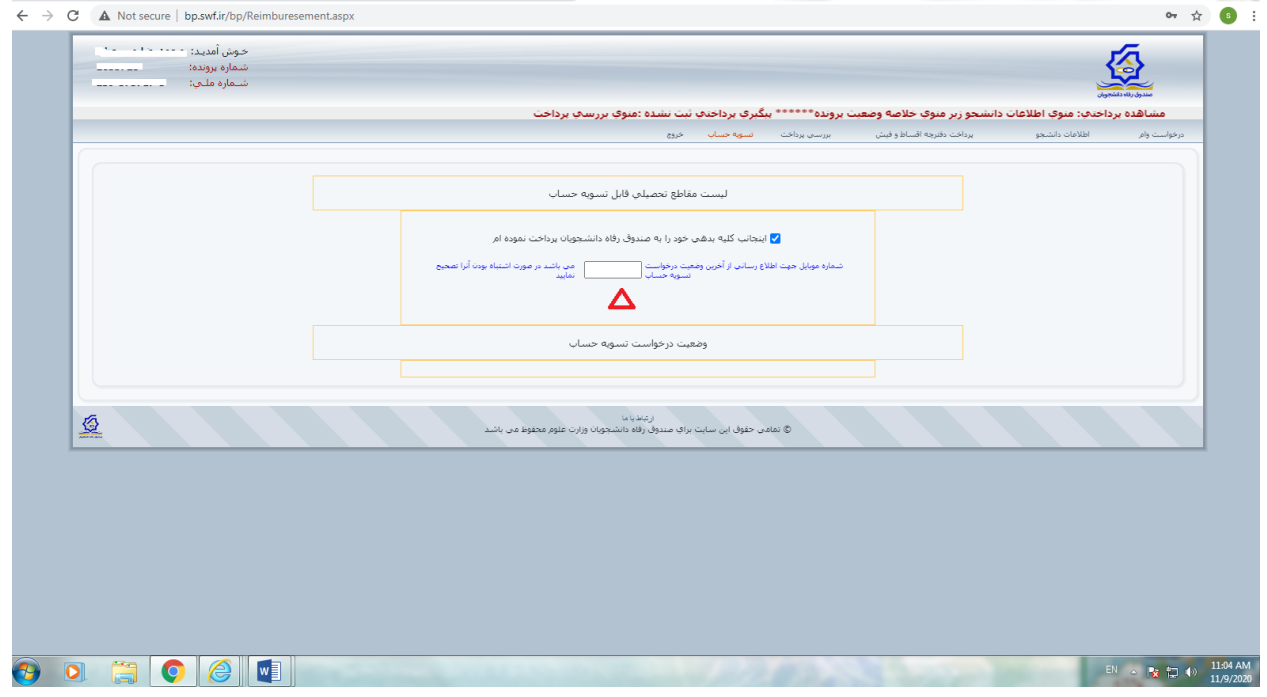

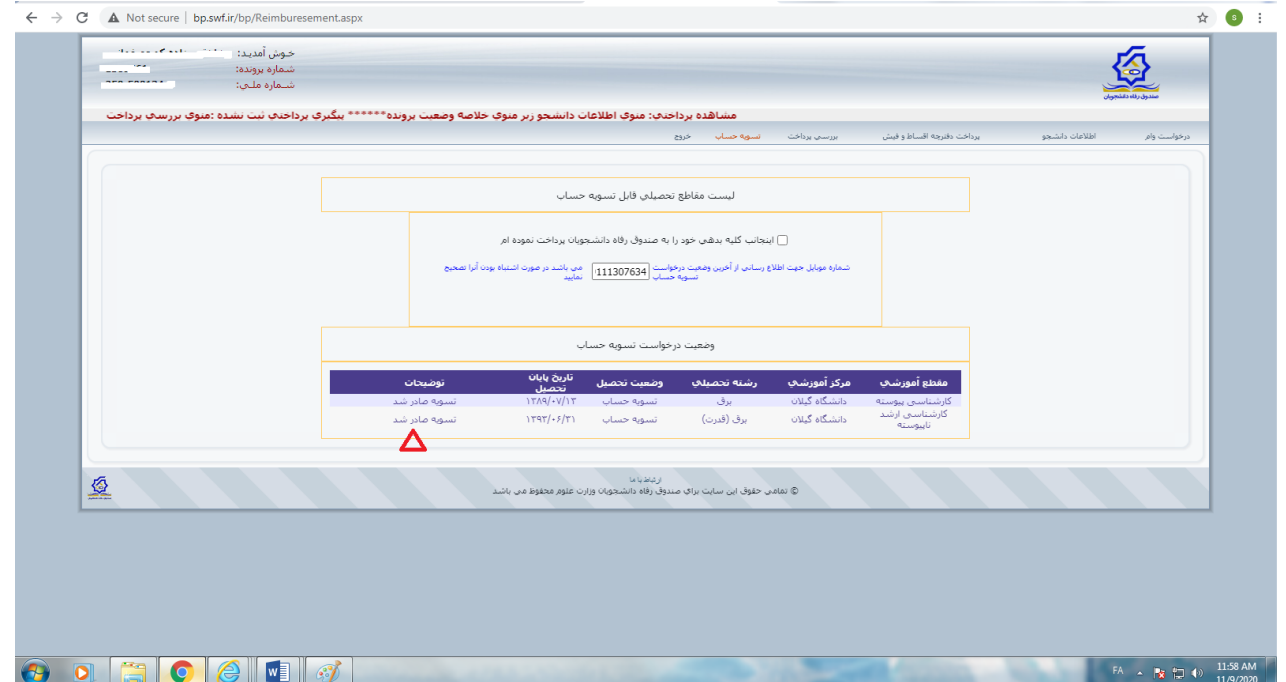

 اگر به هر دلیلی تراکنش ناموفق بوده و مبلغ پرداختی از کارت بانکی کسر شد اما در سایت صندوق رفاه ثبت نگردید تا 32 ساعت منتظر باشید تا مبلغ وارد سایت صندوق رفاه شده یا به کارت تان استرداد گردد. اگر وجه واریزی پس از 32 ساعت استرداد نگردید یک هفته پس از واریز از بانک زیربط پرینت حساب ممهور به مهر بانک و امضای اپراتور دریافت نموده و پرینت حساب را به نشانی پست الکترونیکی guilan\_academy@yahoo.com اطلاع دهید و سپس با شماره ۸-۲۳۶۴-۲۳۶۹ داخلی ۲۱۰۷ تماس حاصل نمایید.

دانش آموختگانی که در زمان مقرر بدون تأخیر درخواست تسویه حساب از طریق اتوماسیون دانشگاه گیالن موسوم به erp می نمایند چنانچه در گردش کار واحد صندوق رفاه فعال یا سبز شد به لینک یادداشت مراجعه نموده تا راهنمای پرداخت بدهی یا درخواست تسویه را مشاهده نمایند.

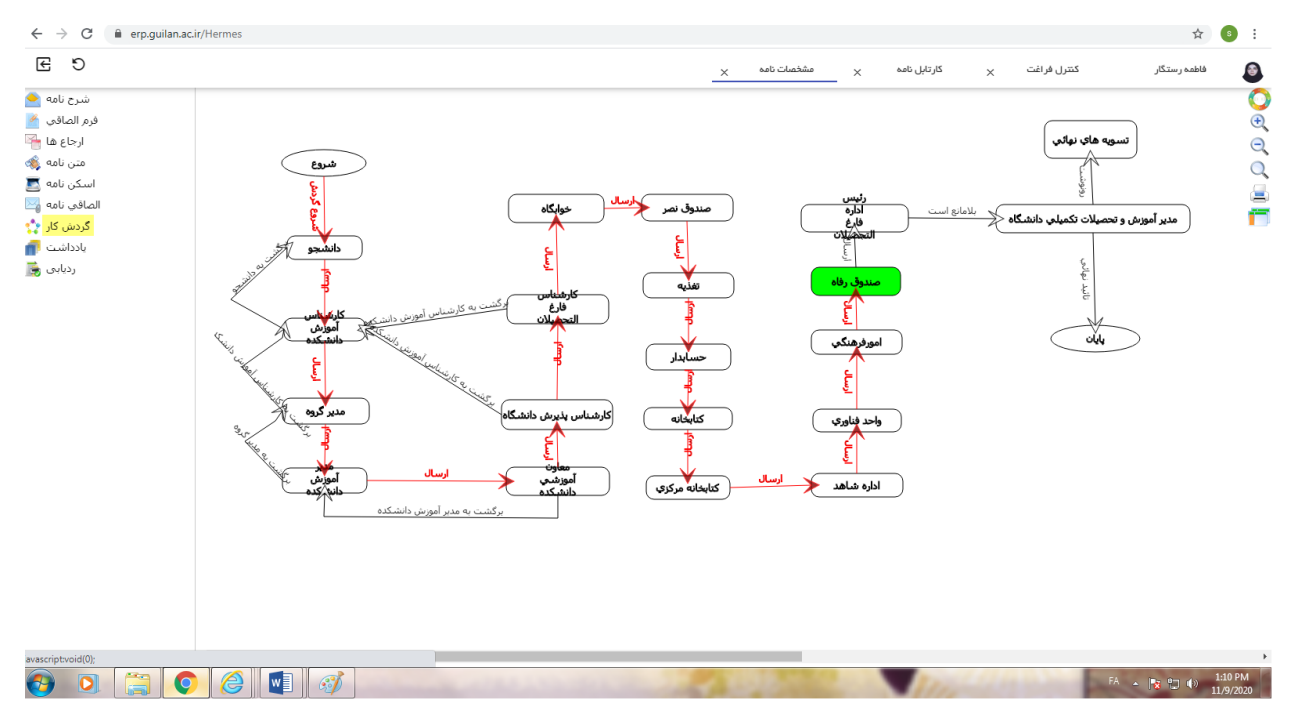

## **نکته!**

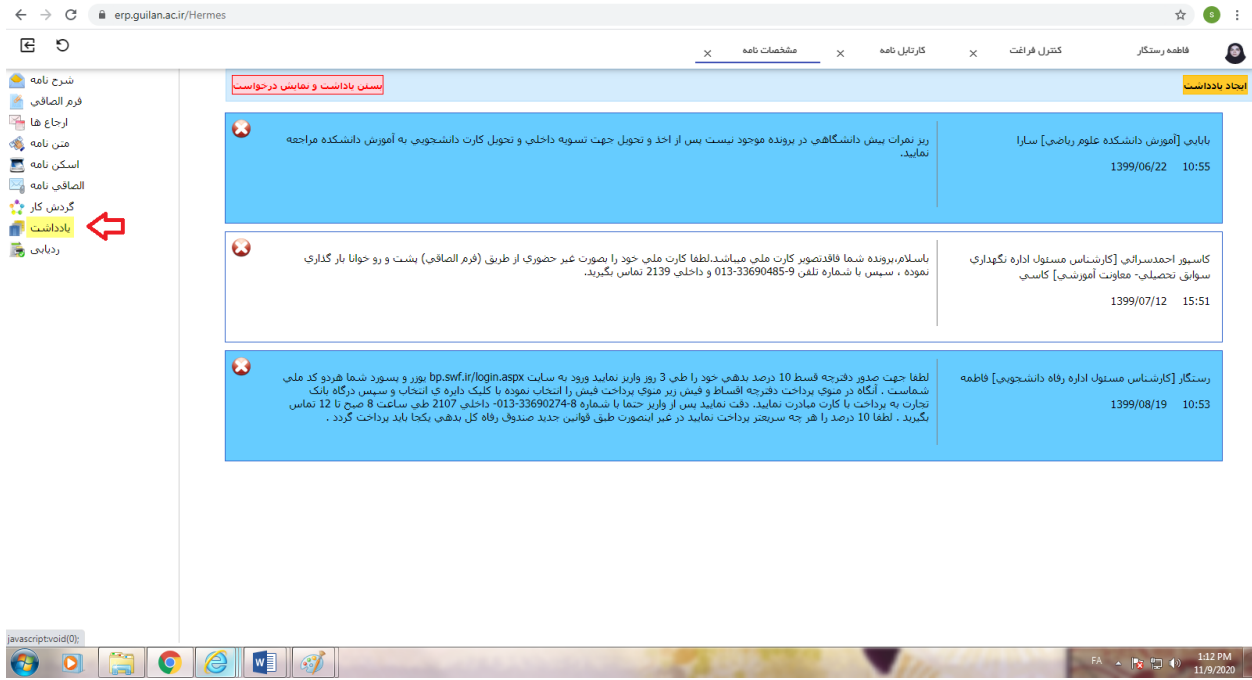

فاطمه رستگار

کارشناس مسئول اداره رفاه دانشجویی